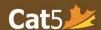

# Cat5 IT Setup Requirements

The Canadian Achievement Test (Cat5) is the latest assessment tool developed by the Canadian Test Centre (CTC). Cat5 is a web-based assessment suite which requires teachers and students to have access to the internet.

This document provides configuration instructions to assist your IT personnel to prepare the school(s) for Cat5 assessment. It covers how to set up your organization's network for Cat5 and how to set up teachers' and students' devices.

The Cat5 teacher's and student's interfaces both run on Windows desktop/laptop, Mac, iPad, and Chromebook. Please refer to Appendix A for general system requirements.

### **Allow System Access to Cat5 Test Sites**

The school IT personnel needs to ensure their network allows access to Cat5 test sites. All teachers and students who participate in Cat5 testing require access to these two websites:

- i. www.awinfosys.com
- ii. www.cat5edition.com

## **Set Up Cat5 Student Database**

To minimize teachers' set up efforts, CTC will pre-load student data into the Cat5 database. This way, teachers will not be required to enter student information manually. In order to do so, schools will need to sent CTC the required student data. Please follow these instructions to prepare the data file, 'StudentUploadTemplate.csv':

- i. Download the latest StudentUploadTemplate.csv template from the CTC website, <a href="https://www.canadiantestcentre.com/cat5/downloads/StudentUploadTemplate">https://www.canadiantestcentre.com/cat5/downloads/StudentUploadTemplate</a> norming.zip.
- ii. Follow the data format and structure described in Appendix B, 'Preparing the Student Upload File,' to populate the .csv file.
- iii. Upload the StudentUploadTemplate.csv file to the secure CTC website, <a href="https://www.canadiantestcentre.com/client.php">https://www.canadiantestcentre.com/client.php</a>, using the client ID and password provided by CTC.
- iv. If you do not have your client ID and password for uploading the file, please contact Cat5 technical support.

#### **Install the Cat5 Secure Browser**

Students are required to complete their test using the Cat5 Secure Browser. This is a customized browser which restricts access to the internet and other programs on the test device during the assessment. This browser must be pre-installed in every student test device.

Download and installation instructions for each OS platform can be found here: https://www.canadiantestcentre.com/cat5/secure-browser.php

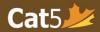

## **Set Up the Cat5 Teacher Dashboard**

Teachers can access their Teacher Dashboard with commonly used browsers (Chrome, MS Edge, Firefox, and Safari). A link to the Cat5 Teacher Dashboard sign-in page, <a href="https://www.cat5edition.com/admin/CTCCAT5login.asp">https://www.cat5edition.com/admin/CTCCAT5login.asp</a>, will be sent to teachers during the activation stage of their Cat5 accounts.

## **Verify Teacher Dashboard and Cat5 Secure Browser**

We strongly recommend one to two student test devices are tested beforehand to minimize complications during scheduled assessments. In order for teachers and students to access the Cat5 interface without difficulty, the devices and servers should be configured properly.

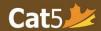

# **Appendix A: System Requirements**

OSX 10.8+

v. 79.0.3945.86+

Computer Requirements Windows: Mac: Chrome OS:

Windows Vista, Windows 7, Windows 8.1, Windows 10

Supported Browsers Windows: Mac: Chrome OS:
Internet Explorer 11+, Safari v.6.0+ Chrome v.1.0+

Microsoft Edge, Firefox v.31+ Firefox v.31+ Chrome v.1.0+ Chrome v.1.0+

Mobile Device iOS: v.7.0+

Requirements

103. V.7.0+

Recommended device screen size for optimal user experience is an 8" screen, but 10" or bigger

is preferred